**Helvest®FleX GAW400 - Benutzerhanbuch**

**1. Allgemeine Produktpräsentation**

#### **1.1 Modul für Weichenantrieb GAW400**

Die GAW400-Karte treibt bis zu 4 langsame Motoren für Weichen mit einer gemeinsamen Anodenschaltung an, d.h. sie treibt Weichenmotoren an, bei denen ein Kabel mit dem positiven "+" gemeinsamen Pol und zwei Kabel für (-) ..... die "-" Stromversorgung verbunden sind. Die Positionen des Motors (P1 und P2, siehe Diagramm in Abb. 1) hängen davon ab, welcher dieser beiden Kabel mit dem "-" -Pol verbunden ist. +(COM) -

Beispielsweise arbeiten MTB MP1-Motoren mit dieser Technologie.

Dies ist ein "Layout"-Modul für die HP100-Hauptplatine. Es muss in die spezifischen "Layout"-Steckverbinder der HP100-Platine eingesteckt werden und wird von dieser automatisch identifiziert.

Um das Modul einzufügen, schalten Sie die Stromversorgung der HP100-Karte aus, stellen Sie sicher, dass die Anschlüsse ausgerichtet sind, und drücken Sie leicht, bis das Modul vollständig in den Steckplatz eingeführt ist.

#### **1.2 Elektrische Verbindungen**

Alle folgenden Operationen müssen bei ausgeschalteter Stromversorgung durchgeführt werden.

Das Modul liefert automatisch eine Gleichspannung von 12V, die von der HP100-

Bordstromversorgung kommen und für den Antrieb der meisten verfügbaren Weichenantriebe geeignet sind.

Mit einigen einfachen Modifikationen kann das Modul für eine separate Stromversorgung angepasst werden (siehe Abschnitt 4). **Abb. 3**

Der gemeinsame Pol (derjenige mit dem "+"-Zeichen, der in Abbildung 1 durch COM gekennzeichnet ist) ist für alle Motoren gleich und muss an Klemme Nr. angeschlossen werden. 1 angeschlossen werden (siehe Abbildung 4). Beide Eingänge der Klemme können für diesen Anschluss verwendet werden.

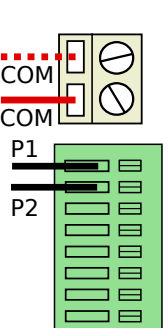

WARNUNG: Dieser Anschluss ist für den korrekten Betrieb des Moduls erforderlich. Wenn dieses Element nicht angeschlossen wird, scheinen die Geräte gleich zu funktionieren, aber das Modul wird in kurzer Zeit beschädigt. Schäden durch den Ausfall der Verbindung des gemeinsamen Pols mit der Klemmenleiste Nr. 1 werden von der Garantie nicht abgedeckt!

Die Auswahl der Bewegungen hängt von der Klemmenleiste Nr. 2 in Abb. 2 ab. Die Kabel, die sich auf die beiden Stellungen desselben Schalters beziehen (die in Abb. 3 mit P1 und P2 bezeichnet sind), müssen in die beiden Ausgänge A und B eingesteckt werden (Beispiel, 1A und 1B, 2A und 2B). Zum Einführen des Drahtes wird dieser um ca. 5 mm abgezogen, der Knopf der Klemmenleiste mit einem

kleinen Schlitzschraubenzieher gedrückt und der Draht in das entsprechende Loch eingefädelt. **Abb. 4**

Überprüfen Sie die Anweisungen Ihres Motors/Antriebs für die Kabel oder Kontakte, die für die Stromversorgung erforderlich sind.

**WARNUNG:** Versorgen Sie Zubehörteile NIEMALS mit anderen Stromquellen, wenn sie an das GAW-Modul angeschlossen sind, auch wenn das GAW-Modul ausgeschaltet ist!

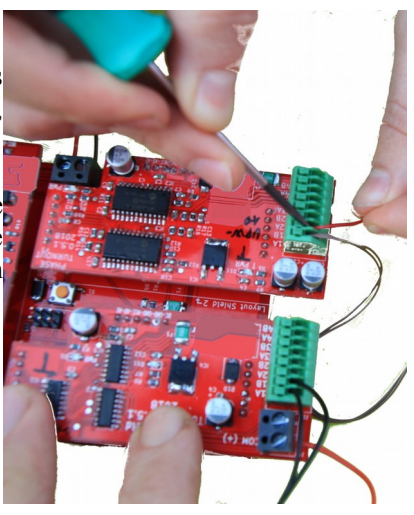

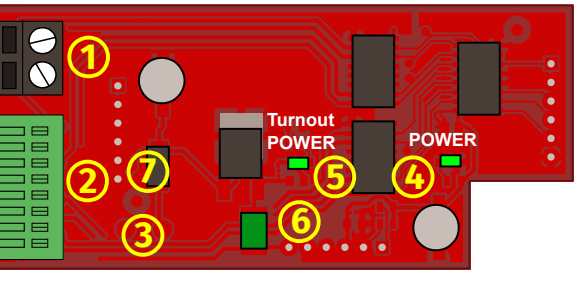

P1

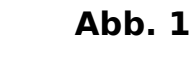

P1

P∷←<br>D

# **Abb. 2**

# Helvest **FleX Layout-Modul GAW400 - Benutzerhanbuch**

# **1.3 Platinenmontage auf dem Modelleisenbahn-anlage**

Die komplette Platine muss so montiert werden, dass sie während des Betriebs NICHT irgendetwas berührt. Insbesondere darf sie nicht mit metallischen oder brennbaren Materialien in Berührung kommen.

Bei vorübergehenden Installationen kann sie auf eine nicht brennbare, isolierende Oberfläche (Kunststoff, Glas, Keramikboden, usw...) gelegt werden. Bei festen Anlagen wird er auf der Struktur befestigt, indem der HP-100 mit den mitgelieferten Schrauben und Abstandshaltern auf eine Holzoberfläche geschraubt wird. (Abbildung). Dieser Vorgang muss vor dem Einsetzen des GAW400-Moduls durchgeführt werden (falls bereits zusätzliche Karten eingesetzt wurden, können diese problemlos und schonend entfernt werden).

# **2. BETRIEB DES MODULS**

# **2.1 Normaler Betrieb**

Wenn alle Verbindungen hergestellt sind, schalten Sie die Leiterplatte ein. Die grünen LEDs 4 und 5 zeigen an, dass die Stromversorgung korrekt ist. Die Betriebsarten, Schaltzeit usw. sind einstellbar, aber sie hängen vom installierten "Netz"-Modul ab, überprüfen Sie also die Anweisungen Ihres " net" Moduls.

# **2.2 Einstellung der Schaltzeit**

Die Schaltzeit muss ausreichend sein, damit der Motor die Bewegung abschließen kann, aber sie darf nicht zu lang sein, um den Motor nicht zu zwingen. Die meisten Antriebe haben einen Endkontakt, d.h. sie unterbrechen automatisch die Stromversorgung, wenn die Bewegung abgeschlossen ist. Führen Sie einige Tests durch, um sicherzustellen, dass die Bewegung vollständig ist, wenn nicht, verlängern Sie die Schaltzeiten, wie in der Anleitung zum Modul "Netz" erklärt.

### **2.3 Stromaufnahme und Schutz**

Das Modul unterstützt Antriebe, die für den digitalen Betrieb ausgelegt sind. Ältere oder für andere Zwecke ausgelegte Motoren können höhere Ströme aufnehmen, weshalb die Karte diese nicht ansteuern kann.

Das Modul wird niemals beschädigt, da es mit Schutzvorrichtungen gegen übermäßige Stromaufnahme ausgestattet ist. Wenn Sie einen Motor verwenden, der zu viel Strom benötigt, schaltet das Modul ab oder reduziert die Stromversorgung. Nach der Unterbrechung stellt das Modul in wenigen Sekunden seine normale Funktionalität wieder her.

### **2.4 Bewegungssequenz des Antriebs**

Das Modul führt die einzelnen Befehle in Echtzeit, d.h. sobald sie empfangen werden, aus. Werden mehrere Befehle gleichzeitig oder in schneller Folge an dasselbe Modul gesendet, werden sie nacheinander ausgeführt (d.h. es treibt jeweils einen Motor in der Reihenfolge an, in der es die Befehle empfangen hat). Bitte beachten Sie, dass die Gesamtschaltzeit aller Motoren einige Sekunden betragen kann, wenn sie nacheinander aktiviert werden.

Diese Maßnahme erhöht einerseits den Realismus (in der Realität werden die Weichen nicht gleichzeitig betätigt) und vermeidet andererseits Ungleichgewichte in der Stromaufnahme der Zubehörteile, wodurch eine Überlastung des elektrischen Systems der Anlage vermieden wird.

# **3 . FEHLERBEHEBUNG**

# **Zur Behebung von Strom- und Verdrahtungsproblemen usw. siehe Fehlerbehebung bei der HP100-Hauptplatine.**

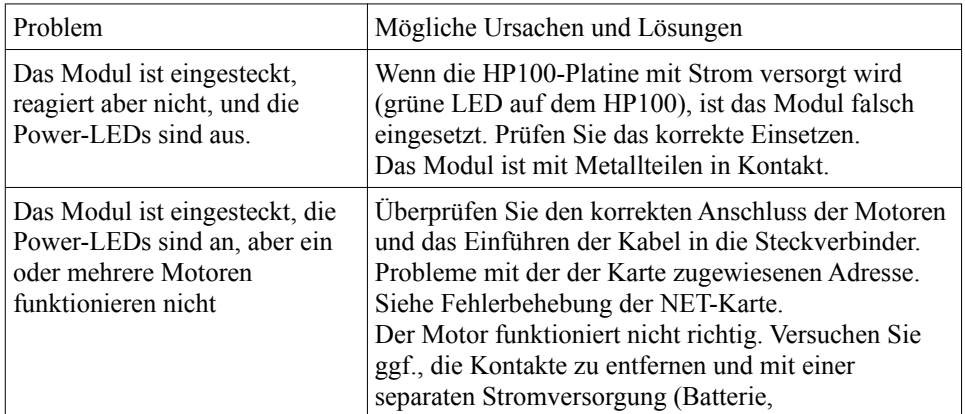

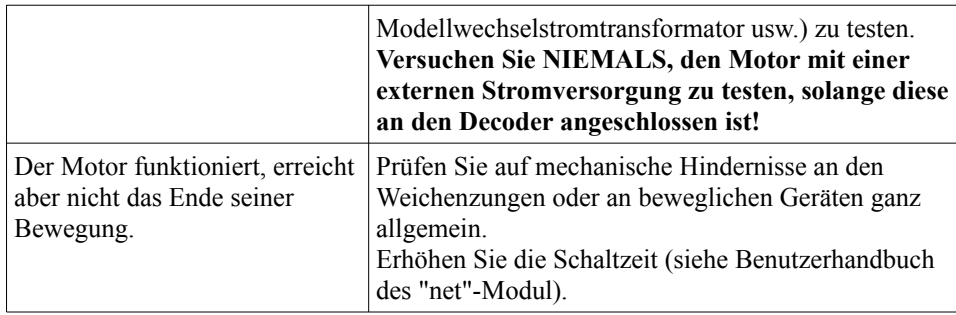

### **4 . ERWEITERTE NUTZUNG (für erfahrene Benutzer)**

#### **4.1 Externe Stromversorgung**

Wenn das Modul mit dem DCC-System verwendet wird, beziehen die Weichen standardmäßig Strom aus dem DCC-Signal selbst.

Bei großen Modellbahnanlagen mit viel Zubehör und damit vielen Decodern ist es sinnvoll, die Weichen und Signale mit einer anderen Stromquelle zu versorgen.

# Helvest **FleX Layout-Modul GAW400 - Benutzerhanbuch**

Dazu ist es möglich, das DCC100-Modul zu modifizieren: Das Verfahren wird in der Anleitung des DCC100-Moduls in Abschnitt 5.2 erläutert.

# **5. TECHNISCHE DATEN**

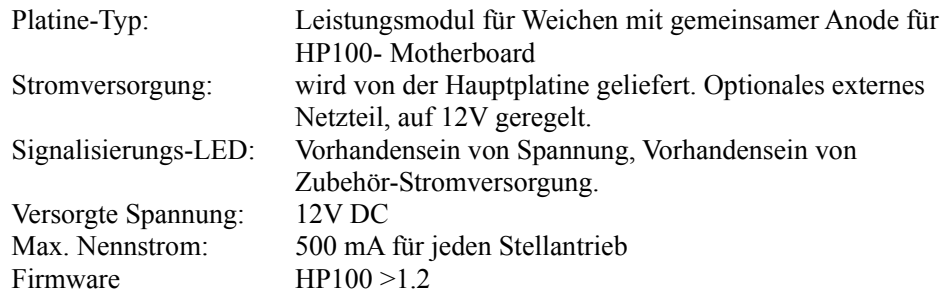

Instruction manual rev. 1.0.2 (2021).

All rights reserved. Copying, in whole or in part, of the contents of this manual is only permitted with the express written consent of the manufacturer.